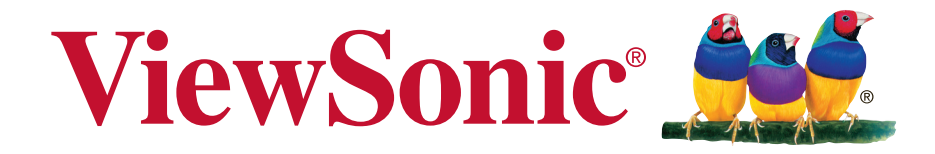

# **EP46/EP52/EP55 Serie Multimedia-Digitalplakat Bedienungsanleitung**

Modellnummer: VS13586/VS13587/VS13955

# **Informationen zur Konformität**

**Hinweis:** Dieser Abschnitt behandelt sämtliche Verbindungsanforderungen und Erklärungen bezüglich behördlicher Vorschriften. Bestätigte entsprechende Anwendungen beziehen sich auf Typenschilder und relevante Kennzeichnungen am Gerät.

## **FCC-Erklärung**

Dieses Gerät erfüllt Teil 15 der FCC-Regularien. Der Betrieb unterliegt den folgenden beiden Voraussetzungen: (1) Dieses Gerät darf keine Störungen verursachen, und 2) dieses Gerät muss jegliche empfangenen Störungen hinnehmen, einschließlich Störungen, die zu unbeabsichtigtem Betrieb führen können.

**Hinweis:** Dieses Gerät wurde getestet und als mit den Grenzwerten für Digitalgeräte der Klasse A/Klasse B gemäß Teil 15 der FCC-Regularien übereinstimmend befunden. Diese Grenzwerte wurden geschaffen, um angemessenen Schutz gegen Störungen beim Betrieb in kommerziellen Umgebungen zu gewährleisten. Diese Ausrüstung erzeugt, verwendet und kann Hochfrequenzenergie abstrahlen und kann – falls nicht in Übereinstimmung mit den Bedienungsanweisungen installiert und verwendet – Störungen der Funkkommunikation verursachen. Beim Betrieb dieses Gerätes in Wohngebieten kann es zu Störungen kommen. In diesem Fall hat der Anwender die Störungen eigenverantwortlich zu beseitigen.

- Richten Sie die Empfangsantenne(n) neu aus oder platzieren Sie sie neu.
- • Vergrößern Sie den Abstand zwischen Gerät und Empfänger.
- • Schließen Sie das Gerät an einen vom Stromkreis des Empfängers getrennten Stromkreis an.
- • Ziehen Sie den Händler oder einen erfahrenen Radio-/Fernsehtechniker hinzu.

**Warnung:** Um die Richtlinien für Digitalgeräte der Klasse A/Klasse B gemäß Teil 15 der FCC-Richtlinien zu erfüllen, muss dieses Gerät mit Computerausrüstung betrieben werden, die die Grenzwerte der Klasse A/Klasse B einhält. Alle zum Anschließen von Computern und Peripheriegeräten verwendeten Kabel müssen abgeschirmt und geerdet sein. Der Betrieb mit nicht zertifizierten oder nicht abgeschirmten Kabeln kann zu Störungen des Radio- oder Fernsehempfangs führen. Änderungen oder Modifikationen, die nicht ausdrücklich vom Hersteller zugelassen sind, können die Berechtigung des Anwenders zum Betrieb des Gerätes erlöschen lassen.

### **Für Kanada**

CAN ICES-3 (A/B)/NMB-3(A/B)

## **CE-Konformität für europäische Länder**

Dieses Gerät stimmt mit der EMV-Richtlinie 2004/108/EG und der Niederspannungsrichtlinie 2006/95/EG überein.

#### **Folgende Informationen gelten nur für EU-Mitgliedstaaten:**

Die rechts gezeigte Kennzeichnung erfolgt in Übereinstimmung mit der Richtlinie zur Entsorgung elektrischer und elektronischer Altgeräte 2002/96/EG (WEEE).

Das Kennzeichen gibt an, dass das Gerät NICHT mit dem unsortierten Hausmüll entsorgt werden darf, sondern entsprechend örtlicher Gesetze an Rückgabe- und Sammelsysteme übergeben werden muss.

Falls die bei diesem Gerät enthaltenen Batterien, Akkumulatoren und Knopfzellen die chemischen Symbole Hg, Cd oder Pb aufweisen, bedeutet dies, dass die Batterie/der Akku mehr als 0,0005 % Quecksilber, 0,002 % Kadmium oder 0,004 % Blei enthält.

### **Hinweis zu Industry Canada**

Dieses Gerät entspricht RSS-210 Industry Canada. Um Störungen lizenzierter Dienste zu vermeiden, ist dieses Gerät zum Einsatz in Innenräumen fern von Fenstern vorgesehen, um eine maximale Abschirmung zu gewährleisten. Ein im Freien installiertes Gerät (oder seine Sendeantenne) unterliegt der Lizenzierung. Wer diese Funkausrüstung installiert, muss gewährleisten, dass die Antenne so platziert oder ausgerichtet wird, dass sie kein HF-Feld ausstrahlt, das die Health Canada-Grenzwerte für die allgemeine Bevölkerung übersteigt; siehe Safety Code 6, erhältlich auf der Website von Health Canada, www.hc-sc.gc.ca/rpb.

### **RTTE-Konformitätserklärung**

Dieses Gerät erfüllt die wesentlichen Anforderungen der RTTE-Richtlinie der Europäischen Union (1999/5/EG). Dieses Gerät erfüllt die folgenden Konformitätsstandards:

ETSI EN 300 328 EN 301 489-01 EN 301 489-17 EN 62311

**Benachrichtigte Länder:** Deutschland, Großbritannien, Niederlande, Belgien, Schweden, Dänemark,Finnland, Frankreich, Italien, Spanien, Österreich, Irland, Portugal, Griechenland, Luxemburg,Estland, Lettland, Litauen, Tschechische Republik, Slowakei, Slowenien, Ungarn, Polen und Malta.

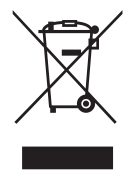

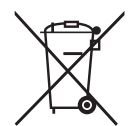

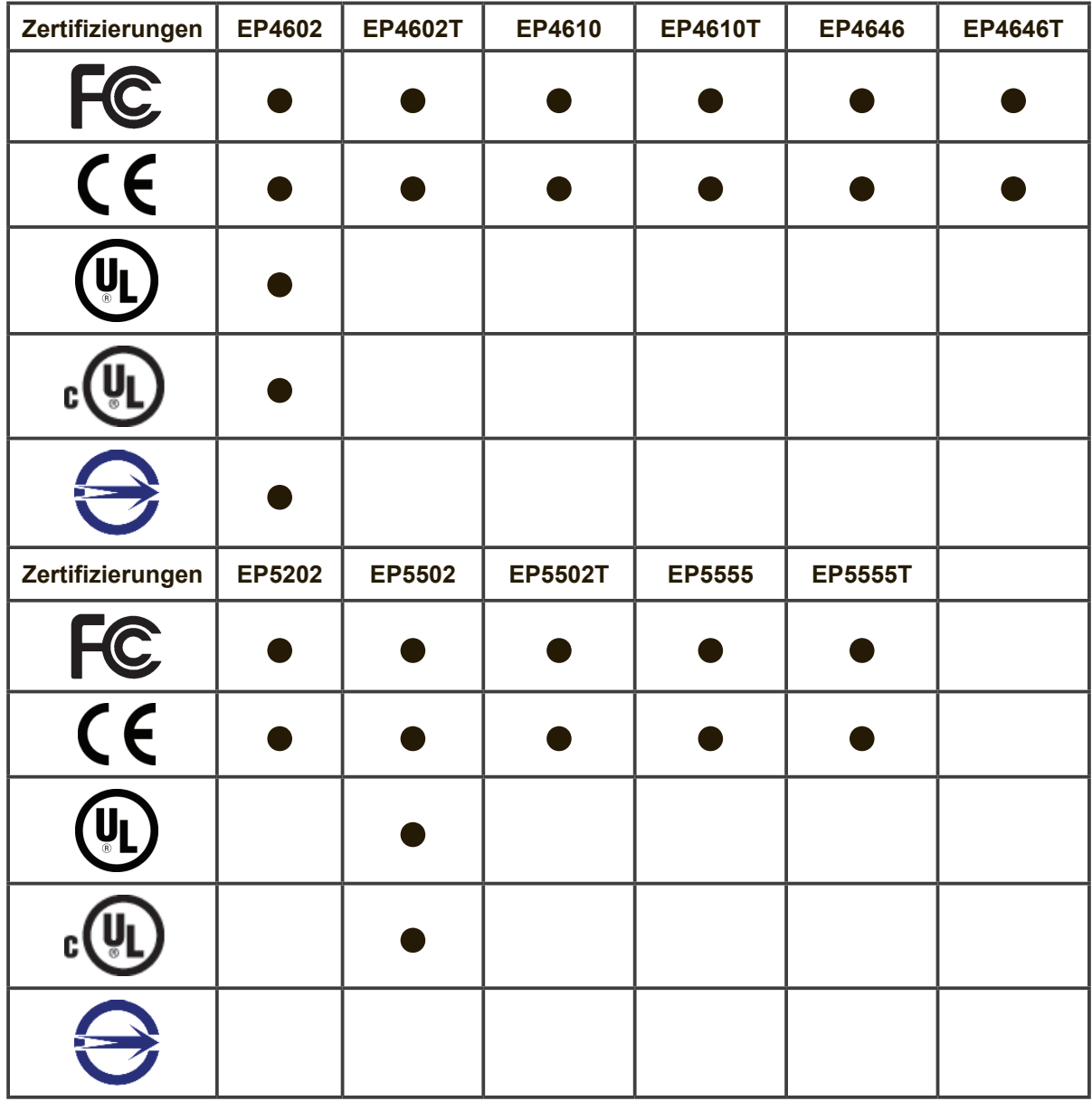

## **RoHS2-Konformitätserklärung**

Dieses Produkt wurde gemäß den Anforderungen der EG-Richtlinie 2011/65/EU zur Beschränkung der Verwendung bestimmter gefährlicher Stoffe in Elektro- und Elektronikgeräten (RoHS2-Richtlinie) entworfen und hergestellt und hat sich als mit den maximalen Konzentrationswerten, die der europäischen Ausschuss für die technische Anpassung (Technical Adaptation Committee; TAC) festgelegt hat, wie folgt konform erwiesen:

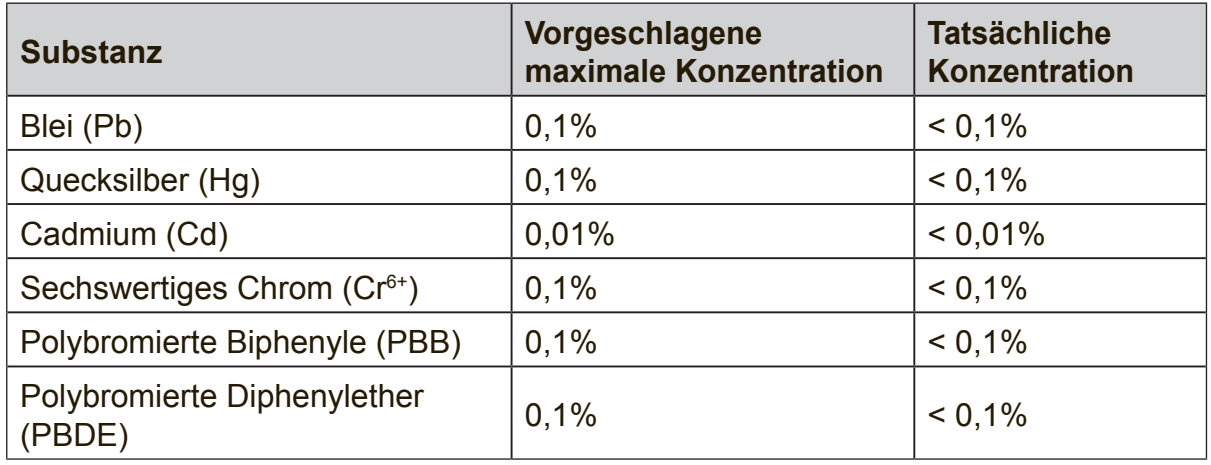

Manche Produktkomponenten sind im Anhang III der RoHS2-Richtlinie wie unten beschrieben ausgenommen:

Beispiele von ausgenommenen Komponenten:

- **1.** Quecksilber in Kaltkathodenlampen und Leuchtröhren mit externen Elektroden (CCFL und EEFL) für spezielle Zwecke überschreitet nicht (pro Lampe):
	- (1) Geringe Länge (≦500 mm): maximal 3,5 mg pro Lampe.
	- (2) Mittlere Länge ( $>500$  mm und  $\leq$  1.500 mm): maximal 5 mg pro Lampe.
	- (3) Große Länge ( $>1.500$  mm): maximal 13 mg pro Lampe.
- **2.** Blei im Glas von Kathodenstrahlröhren.
- **3.** Blei im Glas der Leuchtröhren übersteigt nicht 0,2 % nach Gewicht.
- **4.** Blei als Legierungselement in Aluminium mit bis zu 0,4 % Blei nach Gewicht.
- **5.** Kupferlegierung mit bis zu 4 % Blei nach Gewicht.
- **6.** Blei in Lötmetallen mit hoher Schmelztemperatur (d. h. Legierungen auf Bleibasis mit 85 % nach Gewicht oder mehr Blei).
- **7.** Elektrische und elektronische Komponenten mit Blei in Glas oder Keramik mit Ausnahme von dielektrischer Keramik in Kondensatoren, z. B. piezoelektrischen Geräten, oder in Glas- oder Keramik-Matrix-Verbindungen.

### **Sicherheitshinweise**

BITTE BEACHTEN SIE FÜR EINE OPTIMALE LEISTUNG FOLGENDES BEIM EINRICHTEN UND VERWENDEN DES LCD-FARBMONITORS:

- ENTFERNEN SIE NICHT DIE HINTERE ABDECKUNG DES MONITORS. Im Inneren befinden sich keine vom Benutzer reparierbaren Teile, und das Öffnen oder Entfernen von Abdeckungen kann zu gefährlichen Stromschlägen und sonstigen Risiken führen. Wenden Sie sich bei allen Reparaturanfragen an einen qualifizierten Fachmann.
- • Verschütten Sie keine Flüssigkeiten ins Gehäuse und verwenden Sie den Monitor nicht in der Nähe von Wasser.
- • Führen Sie keinerlei Gegenstände in die Gehäuseöffnungen ein, da sie mit gefährlichen Spannungspunkten in Berührung kommen könnten, was schädlich oder tödlich sein kann oder Stromschläge, Brände oder Defekte verursachen kann.
- • Platzieren Sie keine schweren Gegenstände auf dem Netzkabel. Schäden am Kabel können Stromschläge oder Brände zur Folge haben.
- • Stellen Sie dieses Produkt nicht auf einem schrägen oder instabilen Rollwagen auf, da der Monitor andernfalls fallen kann, was schwere Schäden am Monitor verursachen kann.
- • Legen Sie keine Gegenstände auf den Monitor und verwenden Sie den Monitor nicht im Freien.
- Im Inneren der Fluoreszenzröhre des LCD-Monitors befindet sich Quecksilber. Bitte beachten Sie die Gesetze oder Vorschriften Ihrer Gemeinde für die ordnungsgemäße Entsorgung der Röhre.
- Biegen Sie das Netzkabel nicht.
- Verwenden Sie den Monitor nicht in Umgebungen mit hohen Temperaturen oder einem feuchten, staubigen oder ölhaltigen Umfeld.
- • Achten Sie darauf, nicht mit den Flüssigkristallen in Berührung zu kommen, falls der Monitor oder das Glas zerbrochen sind, und lassen Sie äußerste Sorgfalt walten.
- Sorgen Sie rings um den Monitor für ausreichende Belüftung, damit die Wärme ordnungsgemäß abgegeben werden kann. Blockieren Sie nicht die Belüftungsöffnungen und stellen Sie den Monitor nicht in der Nähe eines Heizkörpers oder sonstiger Wärmequellen auf. Stellen Sie nichts auf dem Monitor ab.
- • Der Stecker des Netzkabels stellt die primäre Möglichkeit dar, das System von der Stromversorgung zu trennen. Der Monitor sollte in der Nähe einer leicht zugänglichen Steckdose installiert werden.
- • Lassen Sie beim Transport Sorgfalt walten. Heben Sie die Verpackung für Transportzwecke auf.
- • Bitte reinigen Sie die Öffnungen an der Rückseite des Gehäuses mindestens einmal jährlich, um Schmutz und Staub zu beseitigen und die Zuverlässigkeit des Geräts zu wahren.
- • Bei Dauerverwendung des Kühllüfters wird empfohlen, die Öffnungen mindestens einmal monatlich abzuwischen.
- Beim Einlegen der Batterien der Fernbedienung:
	- Richten Sie die Batterien entsprechend den Kennzeichnungen (+) und (-) im Batteriefach aus.
	- Richten Sie die Batterien zuerst an der Kennzeichnung (-) im Batteriefach aus.

#### **ACHTUNG:**

Schließen Sie unter den folgenden Umständen den Monitor umgehend von der Steckdose ab und wenden Sie sich an qualifiziertes Reparaturpersonal:

- • Wenn das Netzkabel oder der Netzstecker beschädigt ist.
- • Wenn Flüssigkeit auf den Monitor verschüttet wurde oder Gegenstände in den Monitor gefallen sind.
- Wenn der Monitor Regen oder Wasser ausgesetzt wurde.
- • Wenn der Monitor fallen gelassen oder das Gehäuse beschädigt wurde.
- Wenn der Monitor trotz Befolgung der Bedienungsanweisungen nicht normal funktioniert.

### **Empfohlene Verwendung**

#### **ACHTUNG:**

- • Um optimale Leistung zu erzielen, empfiehlt sich eine Aufwärmdauer von 20 Minuten.
- • Erholen Sie regelmäßig die Augen, indem Sie sich auf einen mindestens anderthalb Meter entfernten Gegenstand konzentrieren. Blinzeln Sie häufig.
- Bringen Sie den Monitor in einem Winkel von 90° zu Fenstern und sonstigen Lichtquellen an, um Blendeffekte und Reflexionen zu minimieren.
- • Reinigen Sie die Oberfläche des LCD-Monitors mit einem flusenfreien, weichen Tuch. Verwenden Sie weder Reinigungslösung noch Glasreiniger!
- • Verwenden Sie die Helligkeits-, Kontrast- und Schärferegler des Monitors, um die Lesbarkeit zu optimieren.
- • Unterlassen Sie es, über einen längeren Zeitraum statische Muster auf dem Monitor anzuzeigen, um Bildschatten (Einbrenneffekte) zu vermeiden.
- • Lassen Sie Ihre Augen regelmäßig untersuchen.

## **Ergonomie**

Um optimale ergonomische Vorteile zu erzielen, empfehlen wir Folgendes:

- • Verwenden Sie bei Standardsignalen die vordefinierten Größen- und Positionseinstellungen.
- • Verwenden Sie die vordefinierte Farbeinstellung.
- • Verwenden Sie Non-Interlaced-Signale.
- Verwenden Sie als Hauptfarbe nicht Blau auf dunklem Hintergrund, da es schwierig zu erkennen ist und aufgrund des unzureichenden Kontrasts zu Augenermüdung führen kann.

# **Inhalt**

## **Compliance Information**

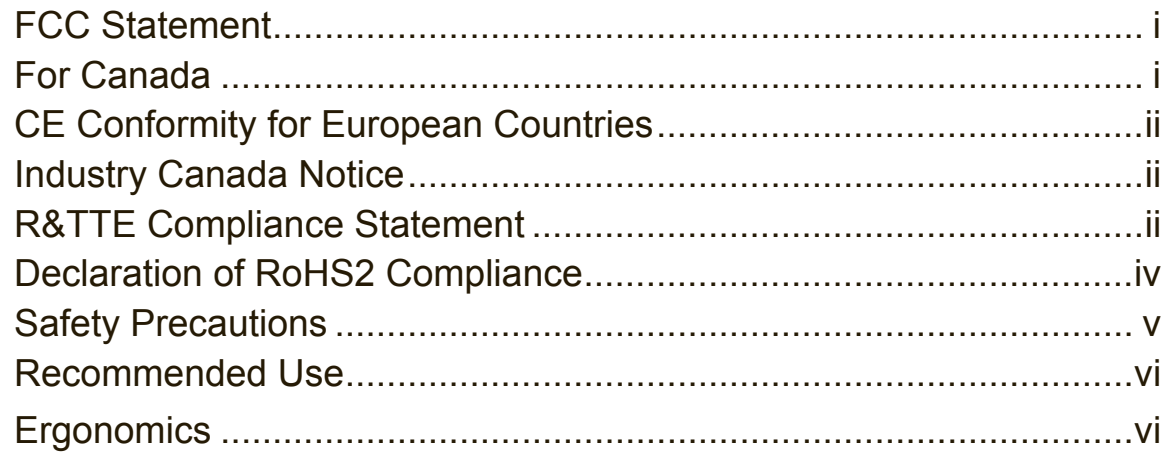

## **Copyright Information**

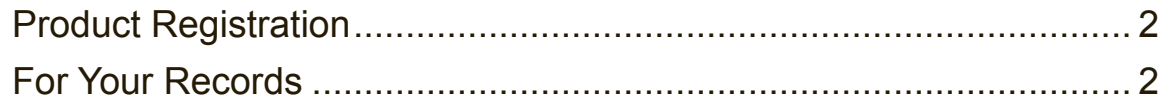

## 1. Anleitung

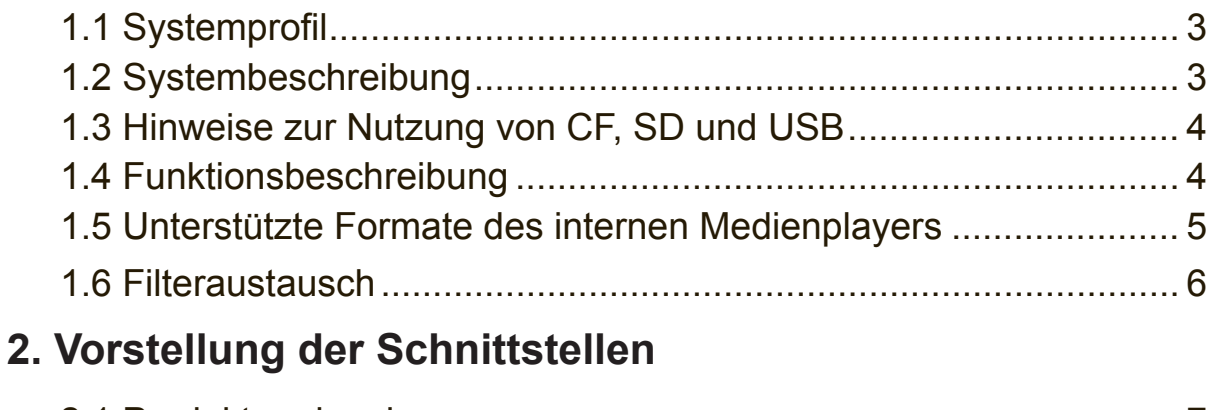

# 

## 3. Fernbedienung und Menüeinrichtung

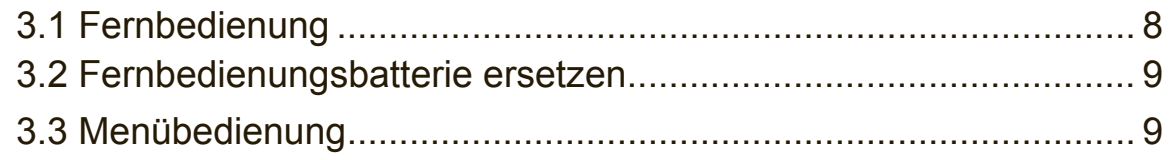

# **4. RS232-Befehle**

# **5. Technische Daten**

# **Sonstige Informationen**

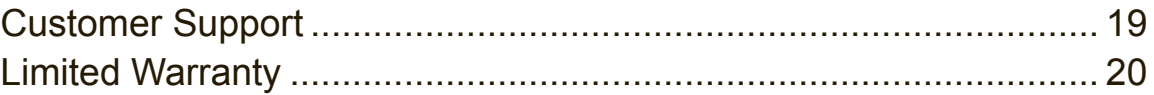

# **Urheberrechtsinformationen**

Copyright © ViewSonic® Corporation, 2013. Alle Rechte vorbehalten.

ViewSonic©, das Drei-Vögel-Logo, OnView, ViewMatch und ViewMeter sind eingetragene Marken der ViewSonic Corporation.

ENERGY STAR® ist eine eingetragene Marke der US-amerikanischen Umweltschutzbehörde (Environmental Protection Agency, EPA). Als ENERGY STAR®-Partner erklärt die ViewSonic Corporation, dass dieses Produkt die ENERGY STAR®-Richtlinien für Energieeffizienz erfüllt.

Haftungsausschluss: Die ViewSonic Corporation haftet nicht für technische oder redaktionelle Fehler oder Irrtümer in diesem Dokument, ferner nicht für beiläufig entstandene oder Folgeschäden aufgrund der Bereitstellung dieses Materials oder der Leistung oder Verwendung dieses Produkts.

Im Interesse laufender Produktverbesserungen behält sich die ViewSonic Corporation das Recht vor, Produktdaten unangekündigt zu ändern. Die Informationen in diesem Dokument gelten daher vorbehaltlich Änderungen.

Kein Teil dieses Dokuments darf ohne vorherige schriftliche Genehmigung seitens der ViewSonic Corporation kopiert, reproduziert oder übertragen werden.

### **Produktregistrierung**

Für künftige Bedarfszwecke und für den Erhalt neuer, zusätzlicher Produktinformationen bei Verfügbarkeit registrieren Sie Ihr Produkt bitte im Internet auf: www.viewsonic.com.

Die ViewSonic® Wizard CD-ROM enthält für Sie außerdem die Möglichkeit, das Registrierformular auszudrucken, sodass Sie es anschließend per Post oder Fax an ViewSonic senden können.

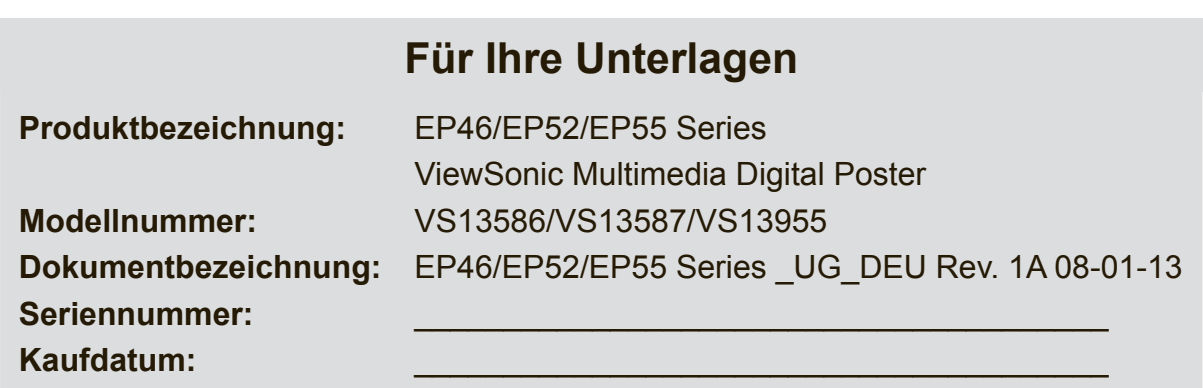

#### **Entsorgung des Produkts am Ende der Produktlebensdauer**

ViewSonic respektiert die Umwelt und engagiert sich dafür, umweltfreundlich zu arbeiten und zu leben. Vielen Dank, dass auch Sie sich an einem intelligenteren, umweltfreundlicheren Computing-Ansatz beteiligen.

Bitte besuchen Sie die Website von ViewSonic, um mehr zu erfahren: USA und Kanada: http://www.viewsonic.com/company/green/recycle-program/ Europa: http://www.viewsoniceurope.com/uk/support/recycling-information/ Taiwan: http://recycle.epa.gov.tw/recycle/index2.aspx

Herzlichen Glückwunsch zum Kauf von ViewSonic ePoster. Bitte lesen Sie vor der ersten Benutzung aufmerksam alle Anweisungen in der Anleitung und befolgen diese. Das Gerät darf keinem Tropf- oder Spritzwasser ausgesetzt sein; stellen Sie keine mit Flüssigkeiten gefüllten Gegenstände, wie z. B. Vasen, auf das Gerät.

#### **ACHTUNG:**

- 1. Bei fehlerhaftem Ersetzen der Batterien besteht Explosionsgefahr. Ersetzen Sie die Batterien nur durch denselben oder gleichwertigen Batterietyp.
- 2. Zur Vermeidung von Verletzungen muss dieses Gerät sicher und entsprechend den Installationsanweisungen am Boden oder an einer Wand angebracht sein.

# **1. Anleitung**

### **1.1 Systemprofil**

ViewSonic ePoster unterstützt zahlreiche Multimediaformate. Zur Bereitstellung einer komfortablen Erfahrung sind die meisten Funktionen per Fernbedienung zugänglich.

#### **An Neulinge:**

Bitte denken Sie vor Aktivierung von ePoster daran, Netzkabel und Speicherkarte richtig einzustecken. Nach Einschalten von ePoster erfolgt die Wiedergabe automatisch. Falls sich kein Programm auf der Speicherkarte befindet, erscheint das Hauptmenü oder Startbild.

#### **Achtung:**

- 1. Ändern Sie keine Standardeinstellungen.
- 2. Kopieren Sie sämtliche Mediendateien in das Stammverzeichnis der Speicherkarte; löschen Sie Dateien, die nicht (mehr) wiedergegeben werden sollen.
- 3. Halten Sie das Produkt bei Installation und Konfiguration von Wasser fern.
- 4. Stellen Sie beim Einstecken einer SD-Karte zunächst sicher, dass das Produkt ausgeschaltet ist. Richten Sie beim Einstecken die Kontaktstifte aus. Hinweise zur SD-Karte: Üben Sie beim Einstecken keine Gewalt aus; andernfalls kann dies die Kontakte verbiegen und Decoder- oder Treiberplatine beschädigen.

### **1.2 Systembeschreibung**

Der integrierte 1080p-Signalchip – kombiniert mit einem Decoder und Treiber – erlaubt dem System die Lieferung einer stabilen und zuverlässigen Leistung während längerer Nutzungszeiten. Es kann AV-Dateien von Flash-Laufwerken und zahlreichen Speicherkarten lesen, dekodieren und wiedergeben sowie eine AV-Signalquelle unterstützen. Dieses Gerät kann auch als Multimedia-Werbebildschirm und -wiedergabegerät fungieren.

### **1.3 Hinweise zur Nutzung von CF, SD und USB**

- **1.** SD- und CF-Karte können nicht gleichzeitig verwendet werden.
- **2.** Wenn sich eine SD-Karte im Gerät befindet, werden die Mediendateien vom Flash-Laufwerk automatisch auf die SD-Karte importiert, sofern ein Flash-Laufwerk eingesteckt ist.
- **3.** Das Produkt liest die Mediendateien auf dem Flash-Laufwerk, falls keine CFoder SD-Karte eingesteckt ist.
- **4.** Zum Wiedergeben von Videodateien eignen sich SD-Karten am besten.
- **5.** Die Videodatei-Coderate sollte unter 20 Mbit liegen.
- **6.** Zur Wiedergabe von HD-Programmen empfehlen wir SD-Karten.

### **1.4 Funktionsbeschreibung**

- **1. Automatische Kopierfunktion:** Importiert automatisch Mediendateien vom Flash-Laufwerk auf die Speicherkarte.
- **2. Automatisches Wiedergabesystem:**Nutzer können die Zeit zum Umschalten des Eingangssignals zwischen verschiedenen Ports und dem internen Speicher festlegen.
- **3. Ein-/Abschalttimer.**
- **4. Nahtlose Wiedergabe:** Wenn das Programm unter Einhaltung der nachstehenden Anforderungen gewechselt wird, erscheint kein schwarzer Bildschirm.
	- 1) Alle Mediendateien sollten sich in demselben Format befinden, es werden bspw. Videodateien mit den Endungen .TS/.MPG unterstützt.
	- 2) Auflösung, Codec, Coderate und Bildwiederholfrequenz sollten bei allen Videodateien identisch sein; Audiocodec und Abtastrate sollten bei allen Audiodateien identisch sein.

#### **Hinweis:**

Wenn HD- (High-Definition) Wiedergabe mit einer SD- (Standard-Definition) Videodatei kombiniert wird, sollten Sie folgende Schritte durchführen:

- 1. Konvertieren Sie SD- und HD-Videodateien mit einem Videowandler (wie Ulead VideoStudio) zu einem HD-Videoprogramm.
- 2. Konvertieren Sie mit einem Videowandler (wie Ulead VideoStudio) Auflösung, Codec und Bildwiederholfrequenz der SD-Karte entsprechend den Parametern der HD-Videodatei.

### **1.5 Unterstützte Formate des internen Medienplayers**

#### **1.** Dateiformat

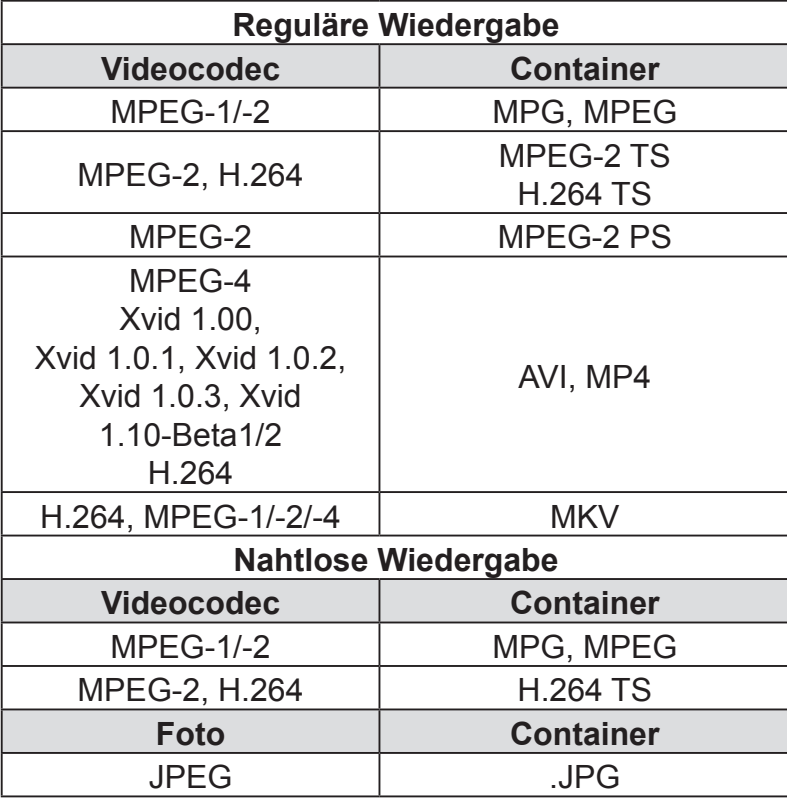

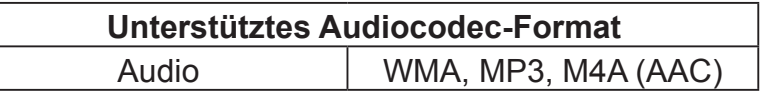

- **2.** Unterstützte Videodateien: MPEG-2-, H.264-Dateien. **NICHT** unterstützt werden DivX 6.x, MSVC/CRAM, MP42, GMC, IV32, RLE, cvid, VC1, RV20, WMV.
- **3.** Unterstützte Audiodateien: AC3, MP3, AAC, Cook. **NICHT** unterstützt werden Sony ATRAC3, DTS, Dolby HD.
- **4.** Es werden Speichergeräte (Speicherkaten) im Dateisystem NTFS, FAT32 und FAT16 unterstützt. **NICHT** unterstützt werden NTFS-komprimierte Dateien.

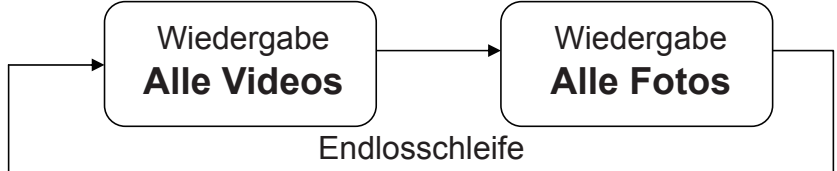

Inhalte in internen Speicher hochladen:

- • Nehmen Sie ein leeres USB-Laufwerk zur Hand.
- • Kopieren Sie Inhalte auf das USB-Laufwerk.
- • Schließen Sie das USB-Laufwerk am USB-Port der Hauptplatine an.
- • ePoster lädt die Inhalte vom USB-Laufwerk automatisch herunter.

### **1.6 Filteraustausch**

**1.** Öffnen Sie die Klappe.

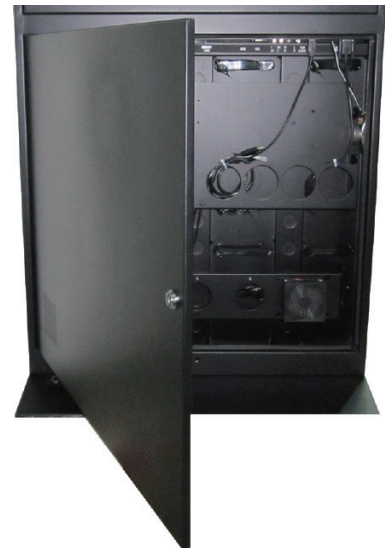

**2.** Entfernen Sie die Filterabdeckung.

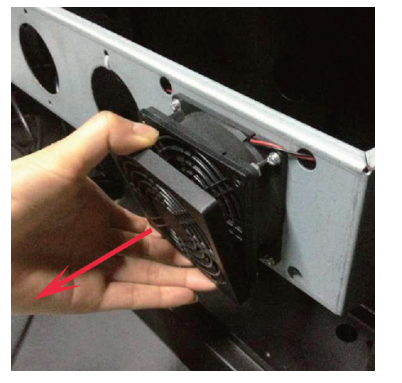

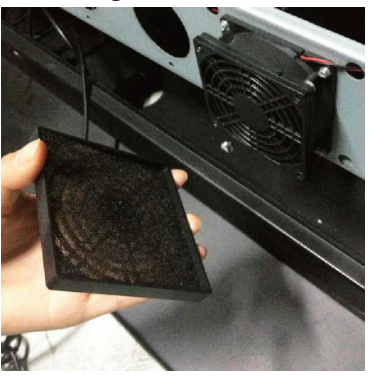

- **3.** Reinigen oder ersetzen Sie den Filter.
- **4.** Installieren Sie die Filterabdeckung.

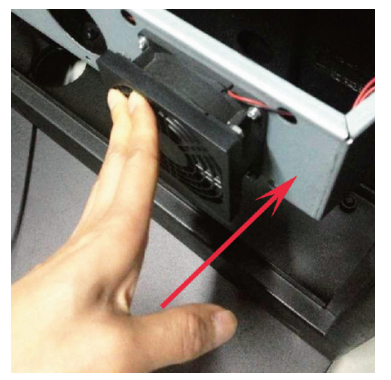

**5.** Schließen Sie die Klappe.

#### **Hinweis:**

- 1. Prüfen Sie die Lüfterfilter alle 3 Monate.
- 2. Reinigen Sie den Filter mit Wasser.
- 3. Bitte ersetzen Sie den Filter, falls er Schäden aufweist.

# **2. Vorstellung der Schnittstellen**

### **2.1 Produktmerkmale**

#### **Funktion**

**CVBS-Port:** Composite-Signaleingang. **VGA-Port:** VGA-Signaleingang. \*\* **VGA-Audio:** VGA-Audioeingang. **YPbPr:** Component-Signaleingang. \*\* **HDMI-Port:** HDMI-Signaleingang. **Speicherkarte:** SD (Klasse 6, bis 32 GB) **USB-Port:** Für USB-Flash-Laufwerk (zum Hochladen von Inhalten). **RS232:** RS232-Steuerung, siehe Kapitel 4. **LAN:** Netzwerkanschluss zur Aktualisierung der Netzwerkmedienplayer-Inhalte.

#### **\*\* Wichtiger Hinweis:**

Schließen Sie NICHT gleichzeitig eine Medienquelle am VGA- und YPbPr-Port sowie die zugehörigen Audioquellen an. Stellen Sie immer nur entweder über VGA oder über YPbPr eine Verbindung her.

#### **Einzelnes Panel:**

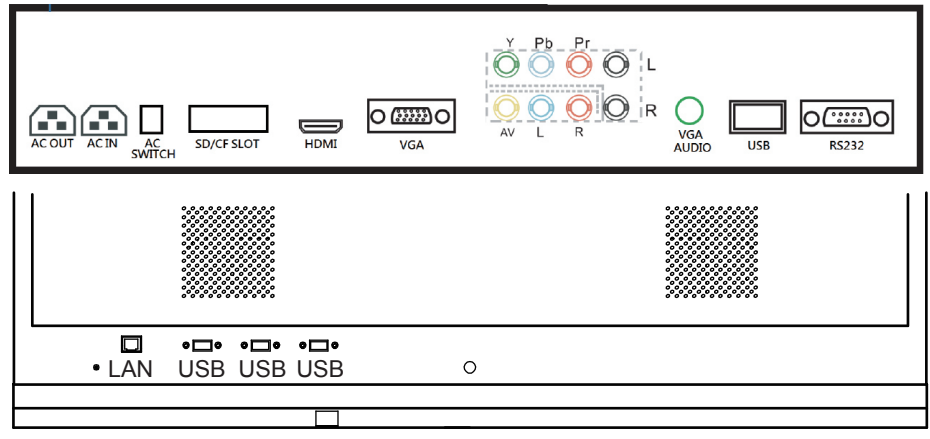

#### **Zwei Panels:**

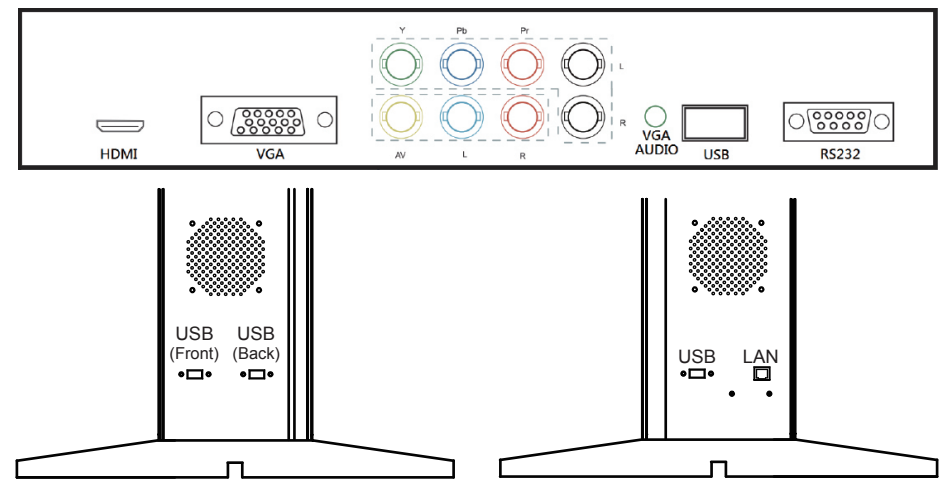

# **3. Fernbedienung und Menüeinrichtung**

# **3.1 Fernbedienung**

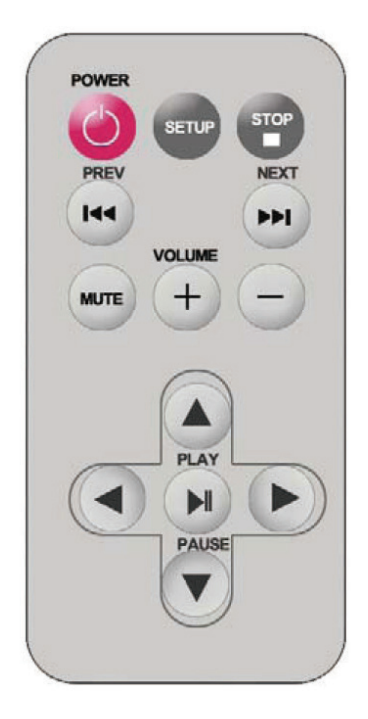

#### **Fernbedienungsanleitung**

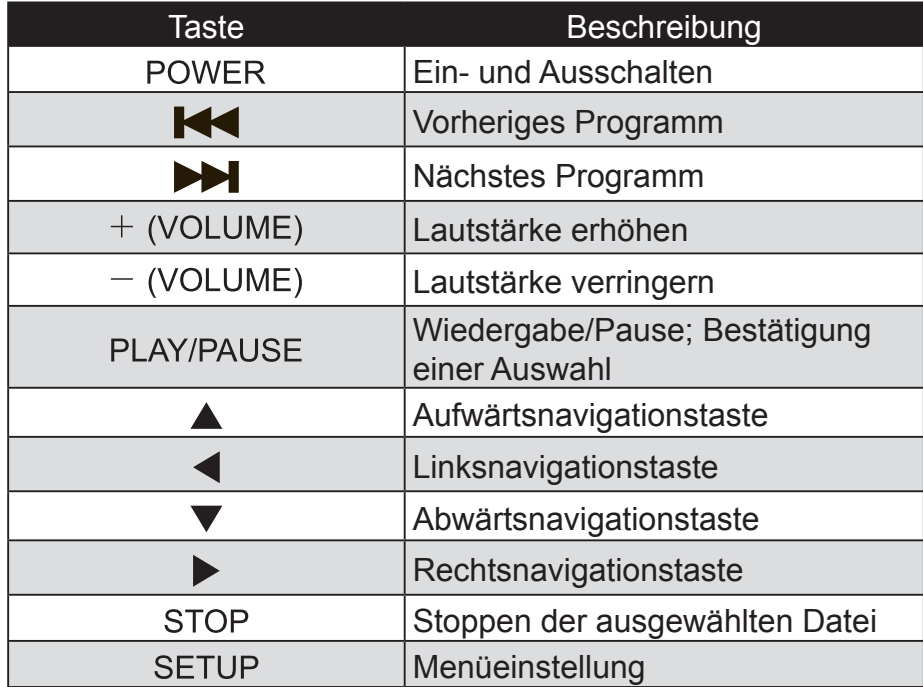

### **3.2 Fernbedienungsbatterie ersetzen**

- **1.** Öffnen Sie das Batteriefach.
- **2.** Ziehen Sie die Batteriehalterung wie in der nachstehenden Abbildung gezeigt heraus.
- **3.** Entfernen Sie die alte Batterie.
- **4.** Legen Sie die neue Batterie richtig herum ein.
- **5.** Schieben Sie die Batteriehalterung wieder hinein.

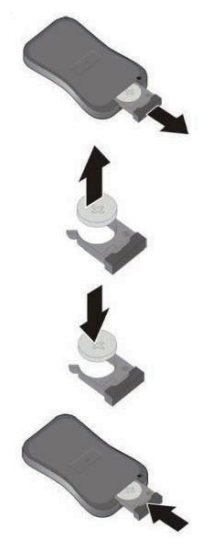

### **3.3 Menübedienung**

Das Hauptmenü enthält folgende Untermenüs: Input Source (Eingangsquelle), System, Display (Anzeige), Clock Setup (Uhreinstellung), ON/OFF Time Setup (Ein-/ Abschaltzeiteinstellung), Volume Setup (Lautstärkeeinstellung).

Drücken Sie zum Aufrufen des Hauptmenüs **SETUP**, wählen Sie mit ↑↓ das gewünschte Element und drücken zum Bestätigen der Auswahl **PLAY**. Wählen Sie zum Verlassen des Hauptmenüs **EXIT (Verlassen)**.

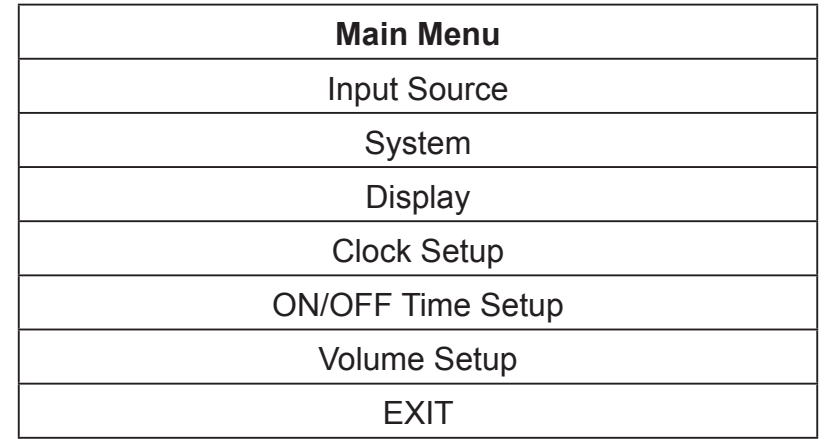

#### **Input Source (Eingangsquelle):**

Der Standardeingang ist das Kartenlesesystem; wählen Sie mit ↑↓ die gewünschte Quelle, drücken Sie zum Bestätigen der Auswahl **PLAY**.

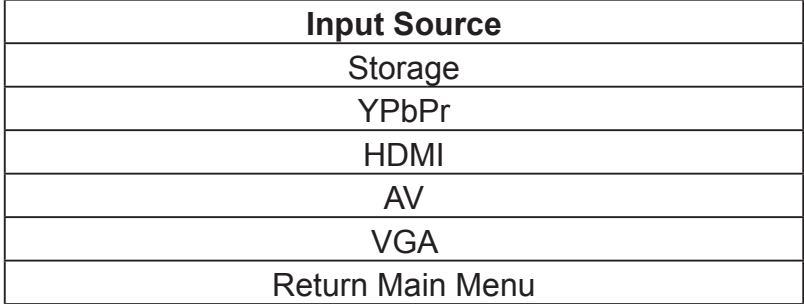

#### **System:**

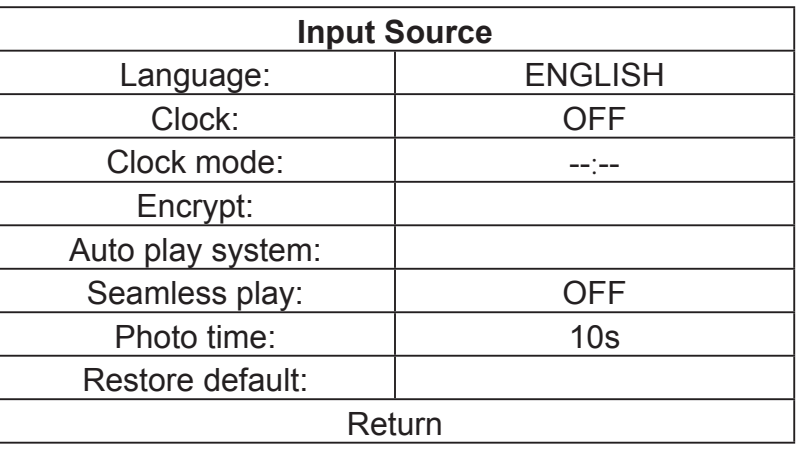

- **Language (Sprache):** 简体中文, ENGLISH, 繁體中文.
- **Show time (Anzeigedauer):** On (Ein)/off (Aus), der Standardmodus ist off (Aus).
- **Clock Mode (Uhrmodus):** --:--,--:--:--
- **Encrypted (Verschlüsselt):** Der Nutzer erstellt eine Wiedergabeliste mit Verschlüsselung, indem er die Software ePoster Manager Express verwendet, und das Multimedia-Digitalposter liest die Mediendateien nach einer Kennwortüberprüfung. (Diese Funktion ist nicht verfügbar)
- **Auto play system (Auto-Wiedergabesystem): Play Media (Medienwiedergeben), Function Mode (Funktionsmodus), Time Mode (Zeitmodus).**

**Play media (Medien wiedergeben):** Gibt automatisch die in der SD-Karte gespeicherten Programme wieder.

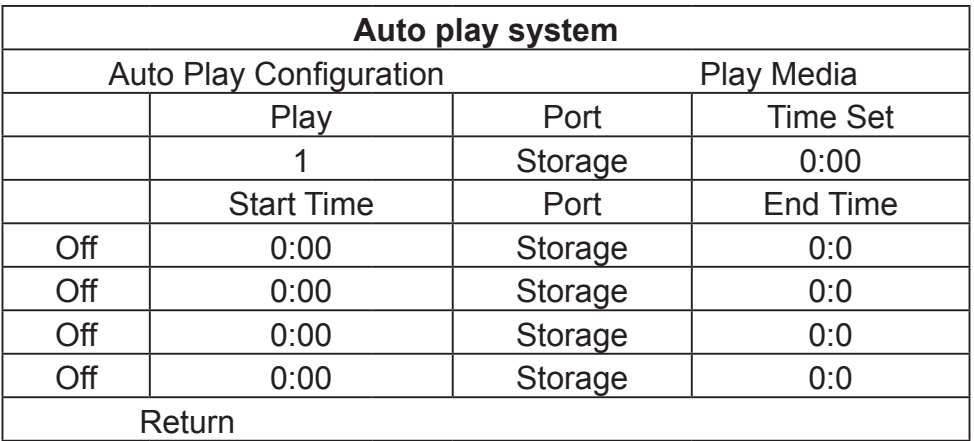

**Function Mode (Funktionsmodus):** Programme können entsprechend der Voreinstellung widerholt wiedergegeben werden. Wählen Sie mit ←→ ein Element, drücken Sie zum Festlegen des Parameters ↑↓.

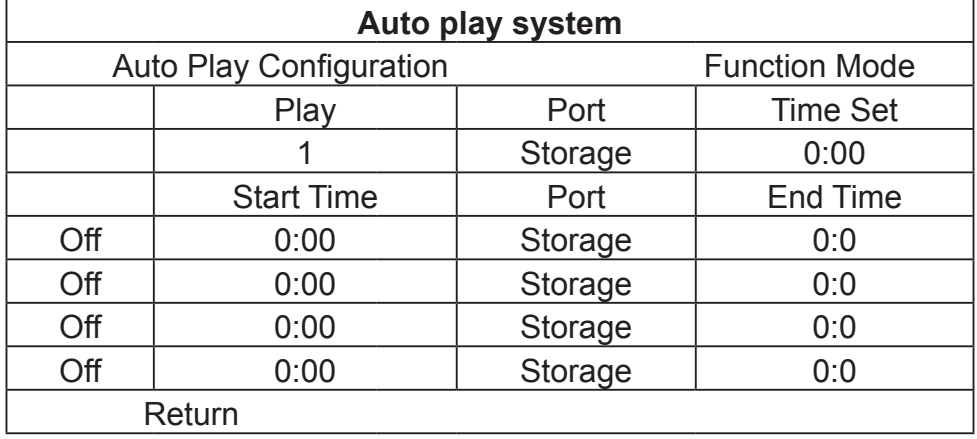

**Time mode (Zeitmodus):** Die Wiedergabe erfolgt entsprechend dem programmierten Zeitplan. Es gibt 4 Zeitsitzungen, die eingestellt werden können.

 **Seamless play (Nahtlose Wiedergabe):** Die Videodatei wird nahtlos wiedergegeben, wenn diese Funktion aktiviert ist. Dieser Modus ist standardmäßig abgeschaltet.

#### **Hinweis:**

- 1. Falls diese Funktion aktiviert ist, sollte das Dateiformat identisch ist (einschließlich AV-Auflösung, Bildwiederholfrequenz und anderen Spezifikationen); andernfalls treten Störungen auf.
- 2. Image play time (Bildanzeigedauer): Legen Sie das Intervall in 5-Sekunden-Schritte auf 5 bis 60 s fest.
- 3. Restore default (Standard wiederherstellen): Setzt alle Parameter auf den Werkszustand zurück.

#### **Display (Anzeige):**

- Stellen Sie Brightness (Helligkeit), Contrast (Kontrast), Color (Farbe), Sharpness (Schärfe) und Tint (Farbton) des Bildschirms ein.
- **Aspect ratio (Seitenverhältnis):** Full (Vollbild), 4:3, 16:9, Zoom1, Zoom2, Auto.

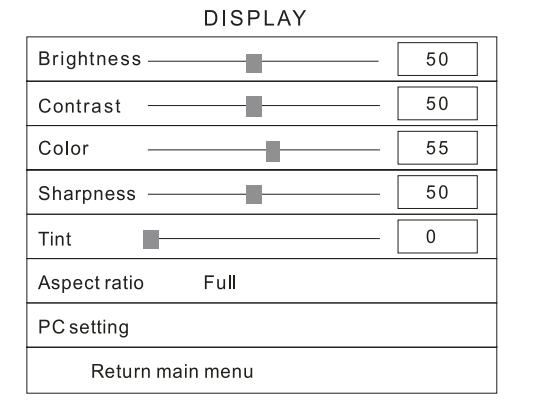

- **PC Setting (PC-Einstellung):** Nur mit VGA-Port verfügbar.
- **Auto Adjust (Auto-Anpassung):** Automatische Anpassung entsprechend dem Eingangssignal.
- **Horizontal Pos. / Vertical Pos. (Horizontale Position / Vertikale Position):** Zum Anpassen der Position.
- **Clock (Uhr):** Zum Einstellen der Uhr.
- **Phase:** Zum Einstellen der Phase.

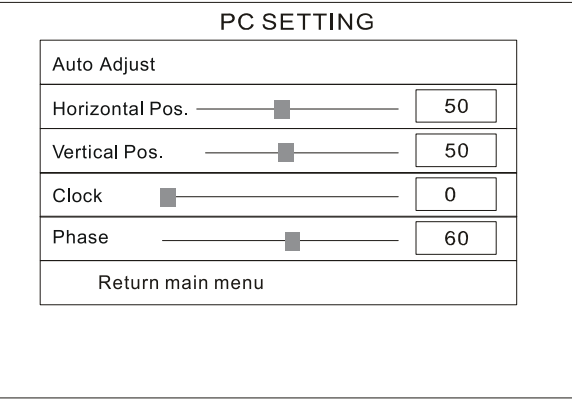

#### **Clock Setup (Uhreinstellung):**

Wählen Sie mit ← → die gewünschten Elemente und drücken zum Festlegen der Parameter ↑↓.

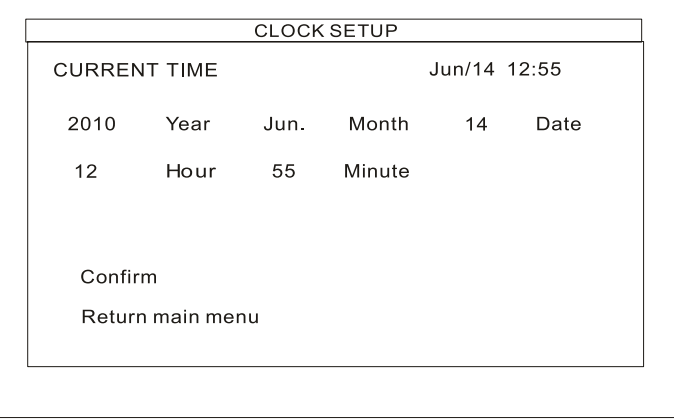

#### **ON/OFF Time Setup (Ein-/Abschaltzeiteinstellung):**

Kann auf zwei Modi eingestellt werden: Uniform Mode (Täglicher Modus), Week Mode (Wochenmodus).

- **Uniform Mode (Täglicher Modus):** Stellen Sie die Funktion für die gesamte Woche ein, z. B. Einschaltung um 8:00 und Abschaltung um 22:00 Uhr.
- **Week Mode (Wochenmodus):** Legen Sie einen Zeitplan für die einzelnen Wochentage fest;z. B. Ein-/Abschaltzeiten von Montag bis Freitag, während das Gerät am Wochenende abgeschaltet bleibt.

Es gibt drei Ein-/Abschaltmodi: Normally On (Normal ein), Always Off (Immer aus), On/off setup (Ein/Aus-Einstellung)

**Normally on (Normal ein):** Das Gerät bleibt eingeschaltet, sofern eine Stromversorgung besteht.

**Always off (Immer aus):**Das Gerät schaltet sich nach zweiminütiger Inaktivität aus. **On/Off time setup (Ein-/Abschaltzeiteinstellung):** das Menü verfügt über 3 Gruppen von Ein/Aus-Einstellungen.

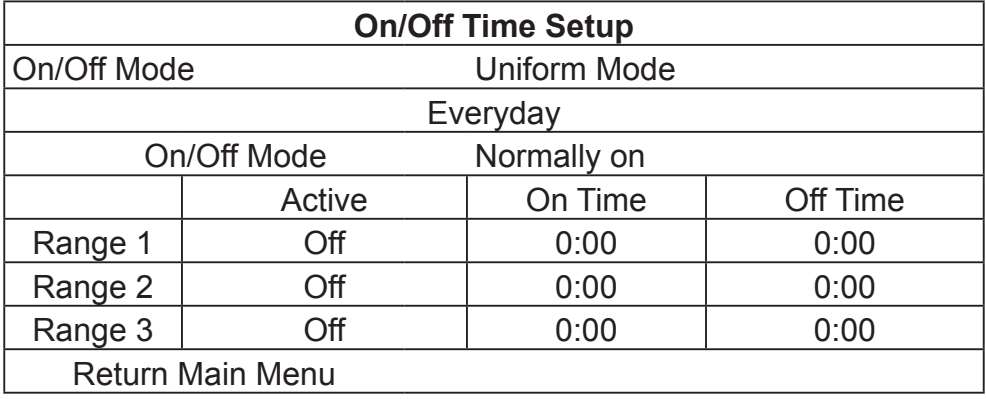

#### **Uniform mode (Täglicher Modus):**

Ab Werk standardmäßig auf On (Ein) eingestellt. Stellen Sie mit ←→ den On/Off mode (Ein/Aus-Modus) ein und drücken zum Bestätigen der Auswahl **PLAY**.

#### **Week mode (Wochenmodus):**

Stellen Sie mit ←→ den On/Off mode (Ein/Aus-Modus) ein und drücken zum Bestätigen der Auswahl **PLAY**.

**Hinweis:** Ab Werk standardmäßig auf Normally on (Normal ein) eingestellt.

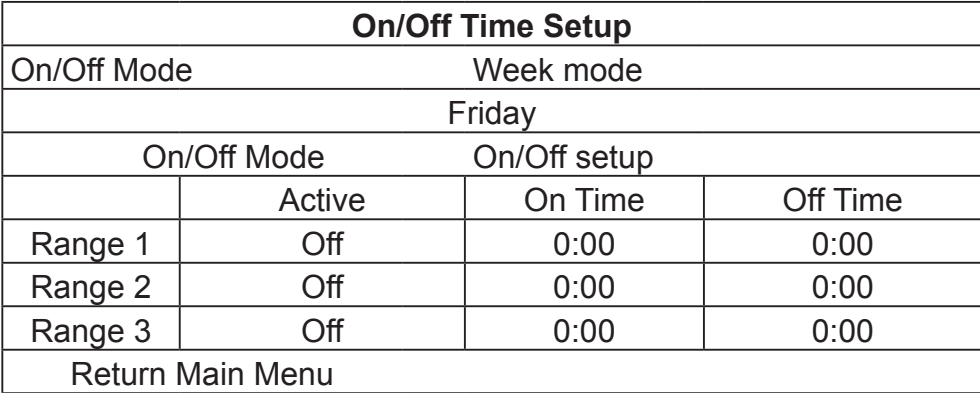

#### **Volume Setup (Lautstärkeeinstellung):**

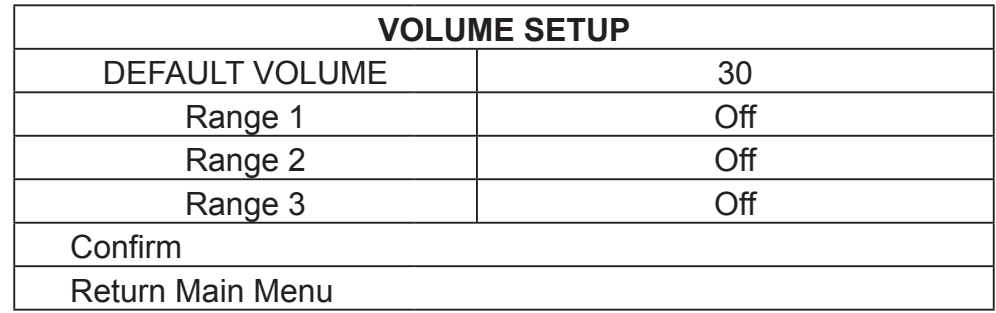

Passen Sie mit **VOLUME +** / **-** die Lautstärke an oder drücken Sie zur Auswahl ←→.

Drücken Sie zur Festlegung der Lautstärke des jeweiligen Bereichs **PLAY**, wählen Sie mit ↑↓ das gewünschte Element. Wählen Sie zum Verlassen Return (Zurück). Beachten Sie die nachstehende Abbildung.

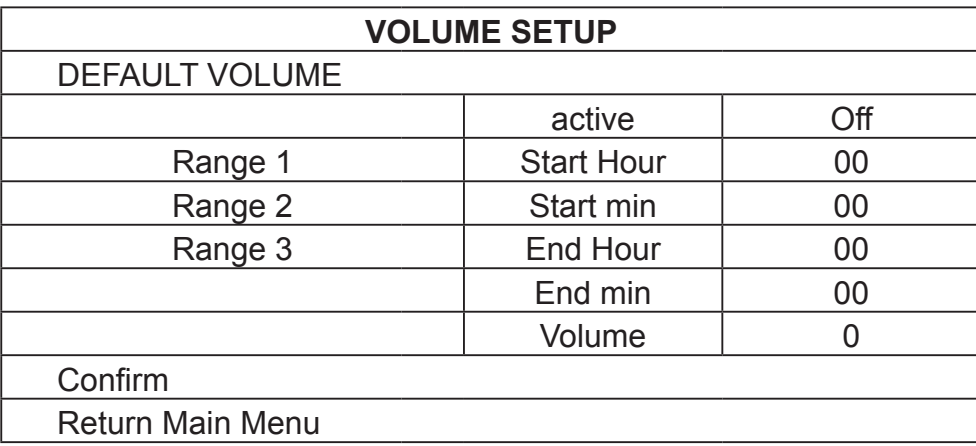

# **4. RS232-Befehle**

#### **Kommunikationseinstellung:**

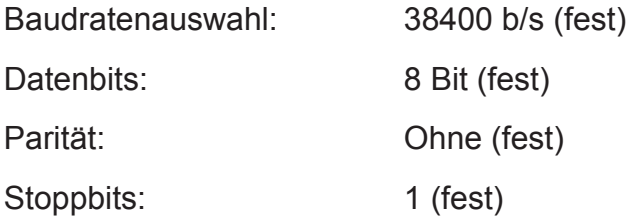

#### **Einstellen:**

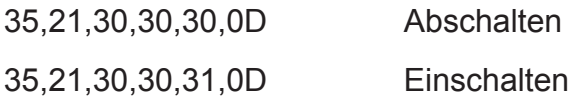

#### **Abfragen:**

35,6C,30,30,30,0D Betriebsstatus abfragen

# **5. Technische Daten**

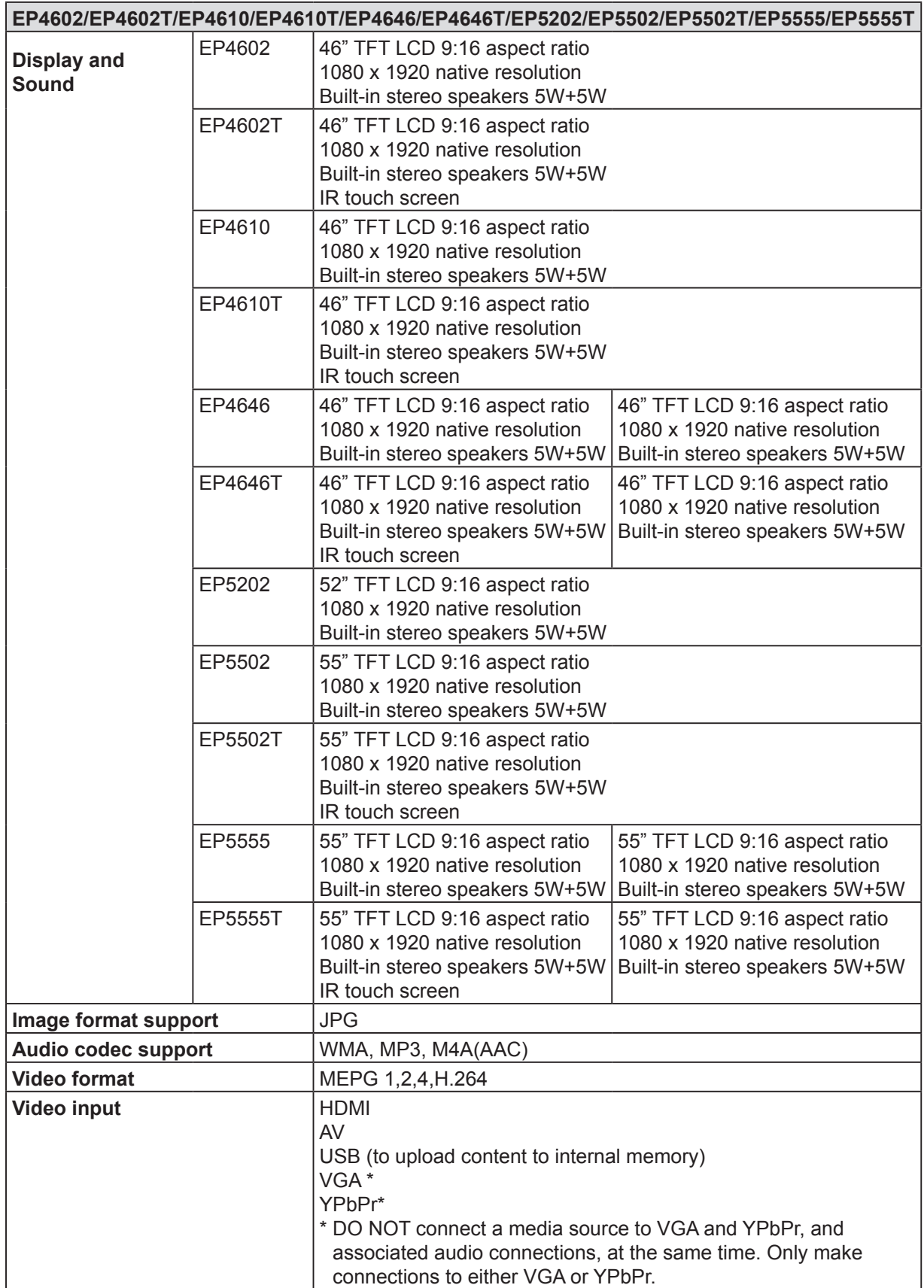

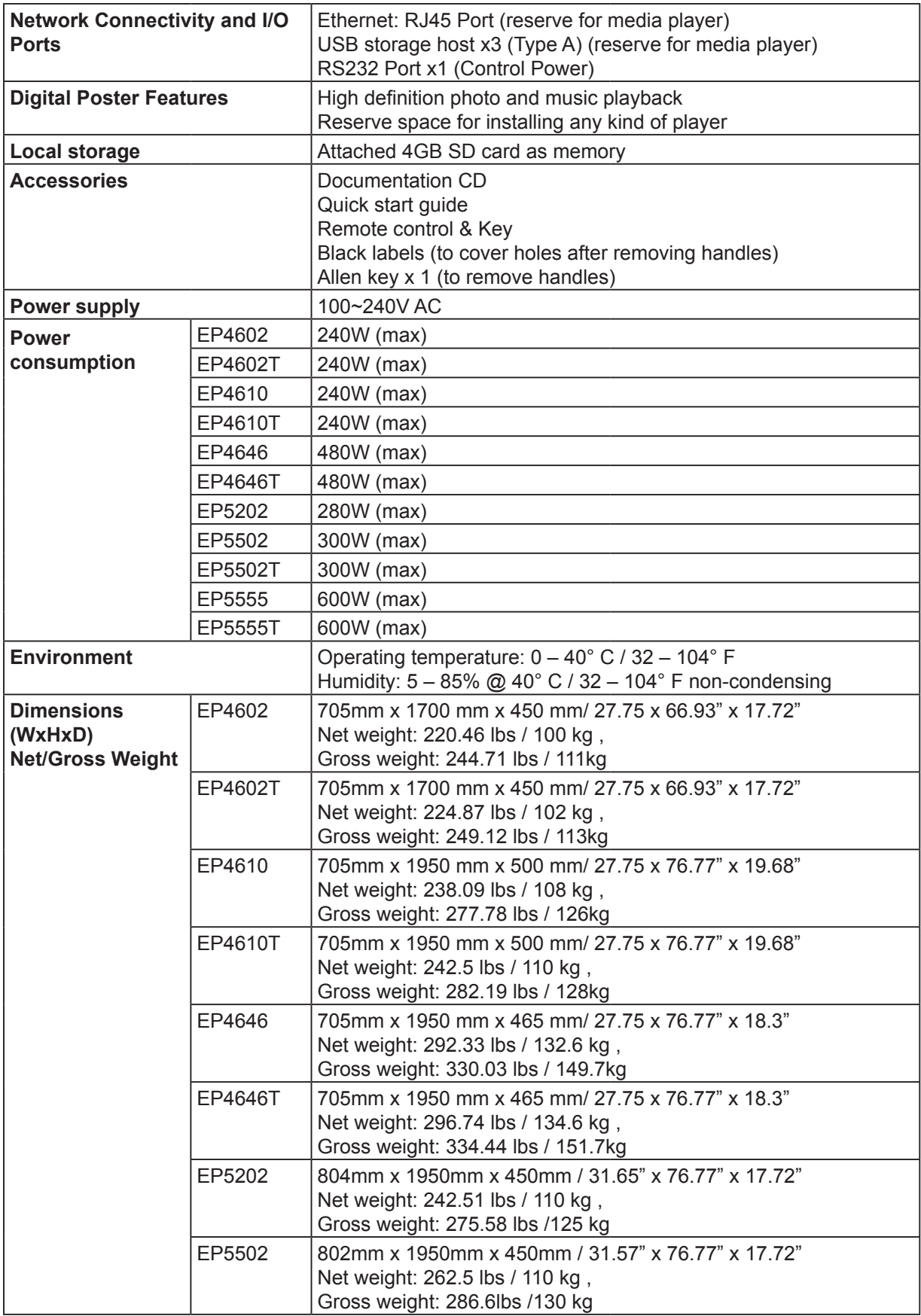

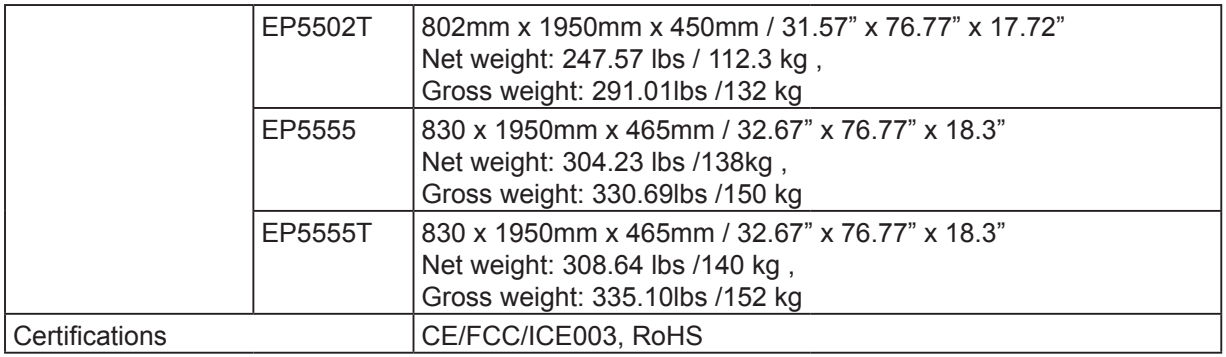

# **Weitere Informationen**

## **Kundendienst**

Für technische Unterstützung oder Kundendienst für Ihr Gerät sehen Sie bitte in der unten stehenden Tabelle nach, oder wenden Sie sich an Ihren Händler. **HINWEIS:** Sie benötigen die Seriennummer Ihres Geräts.

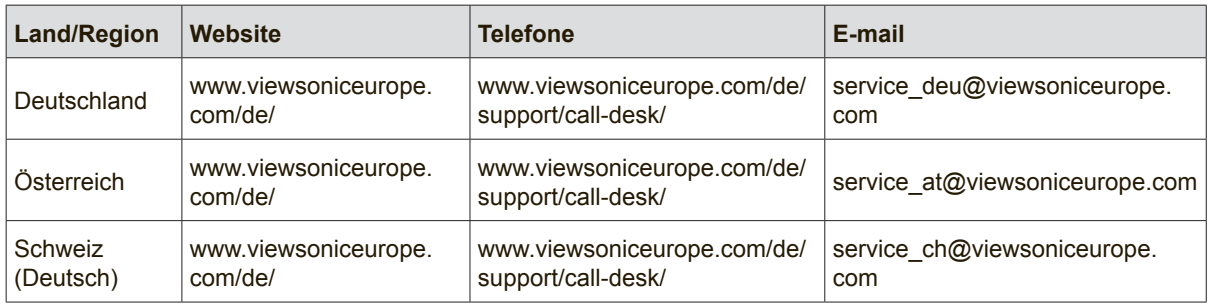

### **Eingeschränkte Garantie**

#### **ViewSonic® Multimedia-Digitalplakat**

#### **Was die Gewährleistung abdeckt:**

ViewSonic gewährleistet, dass Produkte des Unternehmens bei normalem Gebrauch während des Gewährleistungszeitraums keine Material- und Verarbeitungsfehler aufweisen. Erweist sich ein Produkt während des Gewährleistungszeitraums als defekt hinsichtlich Material oder Verarbeitung, liegt es im alleinigen Ermessen von ViewSonic, das Produkt zu reparieren oder durch ein gleichwertiges Produkt auszutauschen. Das Austauschprodukt oder Ersatzteile können wiederaufbereitete oder reparierte Teile oder Komponenten enthalten.

#### **Wie lange die Gewährleistung gilt:**

Die Gewährleistung für ViewSonic Multimedia-Digitalplakate gilt für ein Jahr auf alle Teile ausgenommen die Lichtquelle und für ein Jahr auf die Verarbeitung ab dem Erstverkaufsdatum.

#### **Wen die Gewährleistung schützt:**

Diese Gewährleistung gilt nur für den ersten Käufer (Verbraucher).

#### **Was die Gewährleistung nicht abdeckt:**

- 1. Produkte, deren Seriennummer unkenntlich gemacht, geändert oder entfernt wurde.
- 2. Schäden, Beeinträchtigungen oder Defekte aufgrund von:
	- a. Unfall, unsachgemäßer Verwendung, Nachlässigkeit, Feuer, Wasser, Blitzschlag oder sonstigen Naturgewalten, nicht autorisierter Änderungen am Produkt oder Nichteinhaltung der mit dem Produkt mitgelieferten Anweisungen.
	- b. Jeglichen Schäden am Produkt aufgrund des Transports.
	- c. Entfernen oder Installation des Produkts.
	- d. Ursachen außerhalb des Produkts wie Stromschwankungen oder -ausfälle.
	- e. Verwendung von Komponenten oder Teilen, die nicht ViewSonics Spezifikationen entsprechen.
	- f. Normalem Verschleiß.
	- g. Jeglichen sonstigen Ursachen, die sich nicht auf einen Produktdefekt beziehen.
- 3. Produkte, die einen Zustand aufweisen, der gemeinhin als "Einbrenneffekt" bezeichnet wird und dann entsteht, wenn ein statisches Bild für längere Zeit auf dem Produkt angezeigt wird.
- 4. Entfernen, Installation, Transport in eine Richtung, Versicherung sowie Installationsgebühren.

#### **Wie Sie Leistungen in Anspruch nehmen können:**

- 1. Für Informationen zur Inanspruchnahme der Leistungen im Rahmen der Gewährleistung wenden Sie sich bitte an den Kundendienst von ViewSonic (siehe Seite "Customer Support"). Sie müssen die Seriennummer des Produkts bekannt geben.
- 2. Um die Gewährleistung in Anspruch zu nehmen, müssen Sie (a) den Originalkaufbeleg mit Datum, (b) Ihren Namen, (c) Ihre Anschrift, (d) eine Beschreibung des Problems und (e) die Seriennummer des Produkts bereitstellen.
- 3. Bringen oder senden Sie das Produkt frachtfrei in der Originalverpackung an eine autorisierte ViewSonic-Servicestelle oder an ViewSonic.
- 4. Für weitere Informationen oder den Namen einer ViewSonic-Servicestelle in Ihrer Nähe wenden Sie sich bitte an ViewSonic.

#### **Beschränkung stillschweigender Gewährleistungen:**

Es bestehen keine sonstigen Gewährleistungsansprüche, ausdrücklich oder stillschweigend (einschließlich Gewährleistung der Eignung für einen bestimmten Zweck), die über die hierin enthaltene Beschreibung hinausgehen.

#### **Ausschluss von Schadenersatzansprüchen:**

ViewSonics Haftung beschränkt sich auf die Kosten der Reparatur oder des Austauschs des Produkts. ViewSonic haftet nicht für:

- 1. Schäden an Eigentum durch Defekte des Produkts, Schäden aufgrund von Unangemessenheit, Verlust des Gebrauchs des Produkts, Zeitverlust, entgangene Gewinne, Verlust von Geschäftschancen, Verlust von Firmenwert, Beeinträchtigung von Geschäftsbeziehungen oder sonstige gewerbliche Verluste, selbst wenn auf die Möglichkeit solcher Schäden hingewiesen wird.
- 2. Jegliche sonstige Schäden, seien es beiläufig entstandene, Folge- oder sonstige Schäden.
- 3. Jegliche Forderungen einer anderen Partei gegen den Kunden.
- 4. Reparaturen oder versuchte Reparaturen seitens nicht von ViewSonic autorisierter Personen.

#### **Auswirkungen staatlicher Gesetze:**

Diese Gewährleistung verleiht Ihnen bestimmte Rechte, und Sie besitzen unter Umständen weitere Rechte, die von Staat zu Staat variieren können. In manchen Staaten sind Beschränkungen stillschweigender Gewährleistungen und/oder der Ausschluss der Haftung für beiläufige oder Folgeschäden nicht zulässig, daher gelten die obigen Beschränkungen oder Ausschlüsse unter Umständen nicht für Sie.

#### **Vertrieb außerhalb der USA und Kanada:**

Für Gewährleistungsinformationen und -leistungen zu außerhalb der USA und Kanada verkauften Produkten von ViewSonic wenden Sie sich bitte an ViewSonic oder Ihren ViewSonic-Händler. Die Gewährleistungsdauer für dieses Produkt in Kontinental-China (ausgenommen Hongkong, Macao und Taiwan) unterliegt den Bestimmungen der Wartungsgarantiekarte.

Benutzer in Europa und Russland finden vollständige Einzelheiten über die Gewährleistung auf www. viewsoniceurope.com unter Support/Warranty Information.

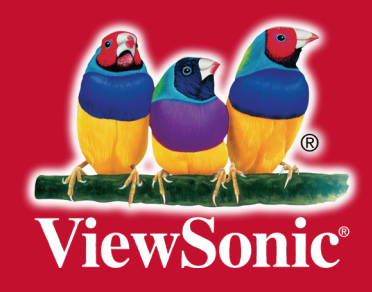